#### **SBMR AB‐MR Test: General Information**

- 50 cases, approx. half normal/half abnormal
- Sequences include:
	- Pre (fat sup)
	- Post (fat sup)
	- Subtraction
	- T2 (with or without Fat sup)
	- Static MIP (using MIP button on the upper right)
- Report BI‐RADS separately for each breast
- $\bullet$ Focus only on findings that are unique to the BPE
- $\bullet$  Use the interpretation algorithms for foci, masses and NME to assist in categorizing findings
- $\bullet$  You cannot skip ahead but you may go back to completed cases to change your answers
- When you have completed all 50 cases, you can score your test
- $\bullet$  If you do not pass, you can return to change your answers and re‐ score your test as many times until you pass

# Test Progress is Saved

- You do not have to complete the test in a single session. If logout, your progress will be saved and you can return to the test multiple times until it is complete
- If you do not pass, you can return to change your answers and re‐score your test as many times until you pass

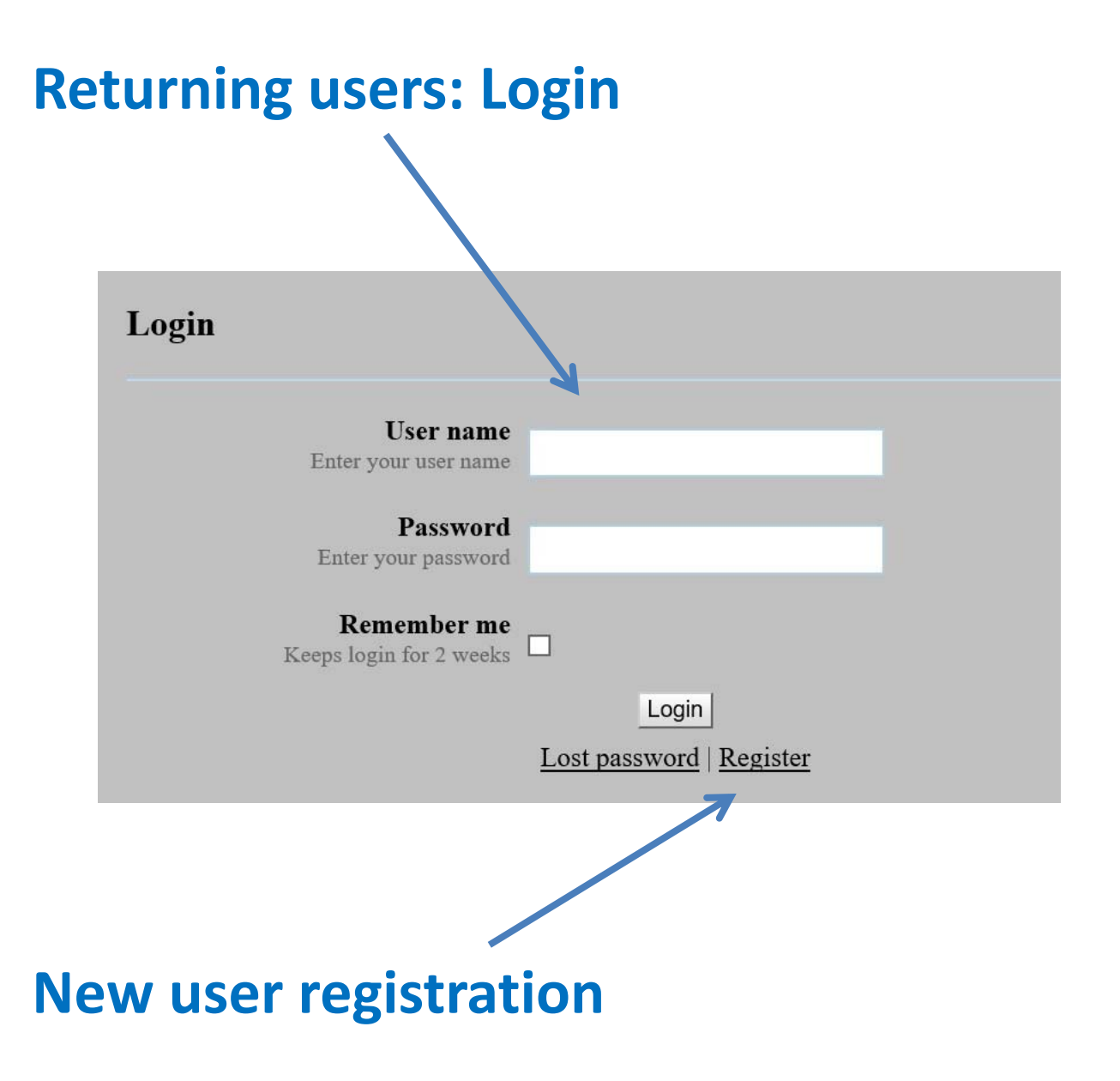

# New User Registration

- **New users, enter your registration info**
- **All radiologists reading AB‐MR studies for the trial must have their own login and certification**
- **Record your user name and password**
- **If you log out before completing the test your progress will be saved. Log back in to continue where you left off. There is no time limit to the test**

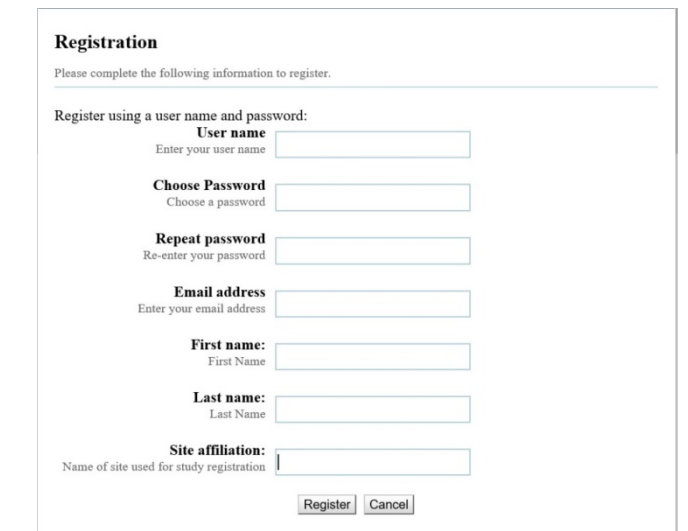

### **Layout**

**Button Case Sub T2 List**Case 50 T<sub>2</sub> (no fat sa  $\overline{\phantom{1}}$  Case 50  $\blacktriangledown$  Case 1 Show MIP  $\blacktriangleright$  Case 2  $\blacktriangleright$  Case 3 **Right Breast**<br>Rating:  $\blacktriangledown$  Case 4  $\blacktriangleright$  Case 5  $\bullet$  BI-RADS 1-2  $\blacktriangledown$  Case 6  $BIRADS$  3  $\blacktriangledown$  Case 7  $\bullet$  BI-RADS 4-5  $\blacktriangledown$  Case 8  $\times$  Case 9 Left Breast<br>Rating:  $\blacktriangledown$  Case 10  $\blacktriangledown$  Case 11  $\bullet$  BI-RADS 1-2  $\blacktriangledown$  Case 12  $\bullet$  BI-RADS 3  $\blacktriangledown$  Case 13  $\bullet$  BI-RADS 4-5  $\blacktriangledown$  Case 14  $\blacktriangledown$  Case 15  $\blacktriangledown$  Case 16  $\blacktriangledown$  Case 17  $\blacktriangledown$  Case 18  $\blacktriangledown$  Case 19  $\blacktriangledown$  Case 20  $\blacktriangledown$  Case 21  $\blacktriangledown$  Case 22  $\blacktriangledown$  Case 23  $\bullet$  Case 24  $\blacktriangledown$  Case 25  $\blacktriangledown$  Case 26  $\blacktriangledown$  Case 27  $\blacktriangledown$  Case 28  $\blacktriangledown$  Case 29 Reset Hanging Help<br>Logout  $\blacktriangledown$  Case 30  $\blacktriangledown$  Case 31

**Pre**

**MIP**

# Keys and Functions

- Use the scroll bar on the right of the image or the mouse wheel to scroll thru the images
- Double-clicking on an image will enlarge the image. Double‐click again to return to normal.
- The + and keys will zoom in and out (you do not have to press shift,  $=$  is ok)
- Hold the left mouse button will pan the image when zoomed in.
- The right mouse button will adjust the brightness and contrast (window width and level).
- Use the reset button on the lower right to reset to the default hanging

### **Functions**

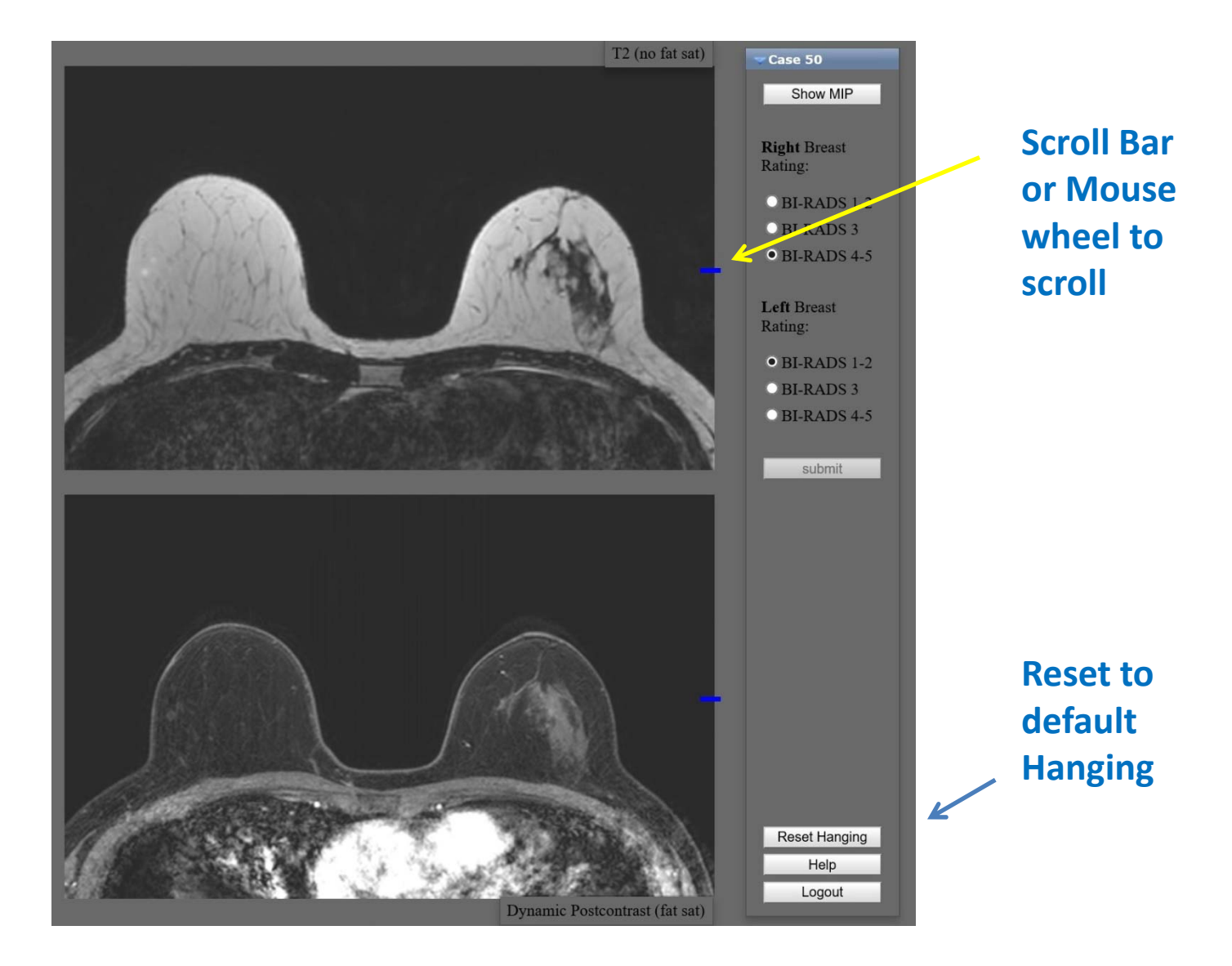

### When you have answered all 50 cases, score your test

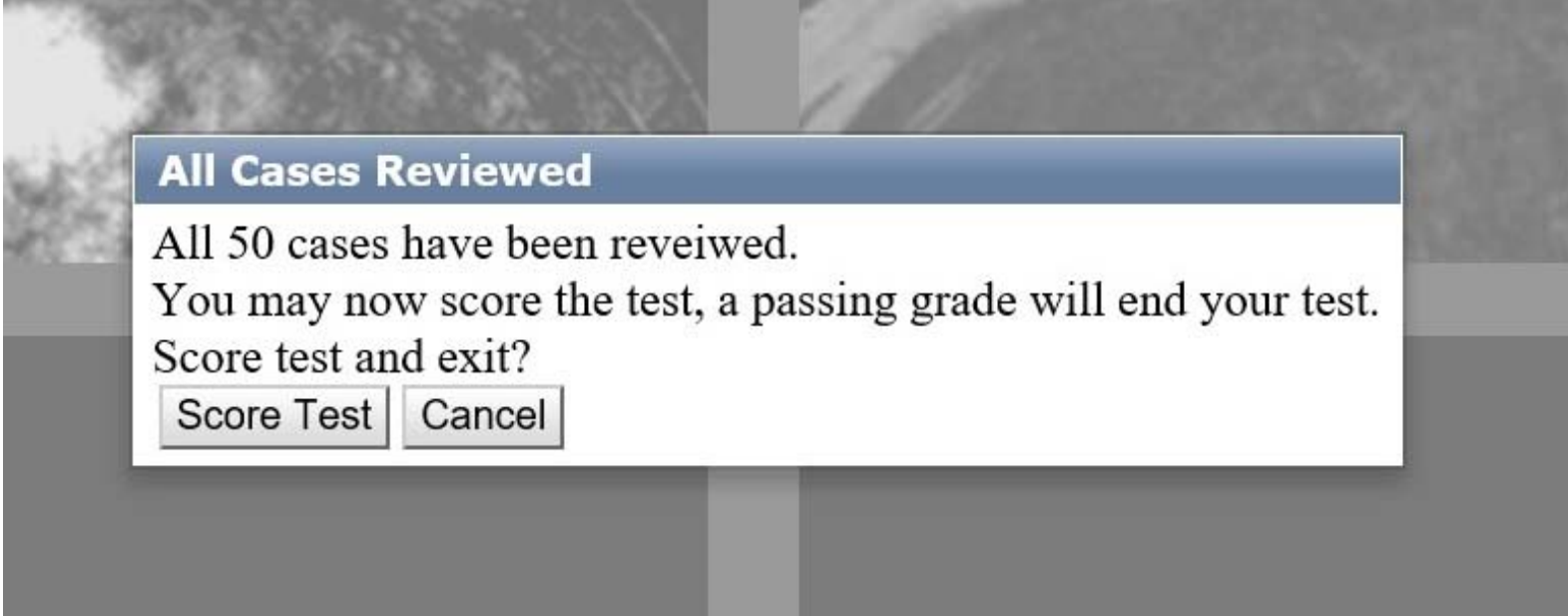

**If you do not pass, you can return to change your answers and re‐score your test as many times until you pass**

### Record your test confirmation number

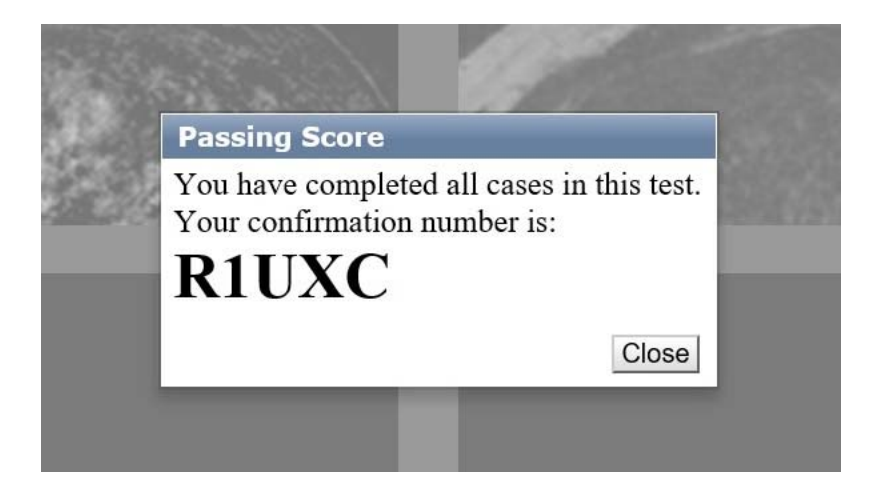